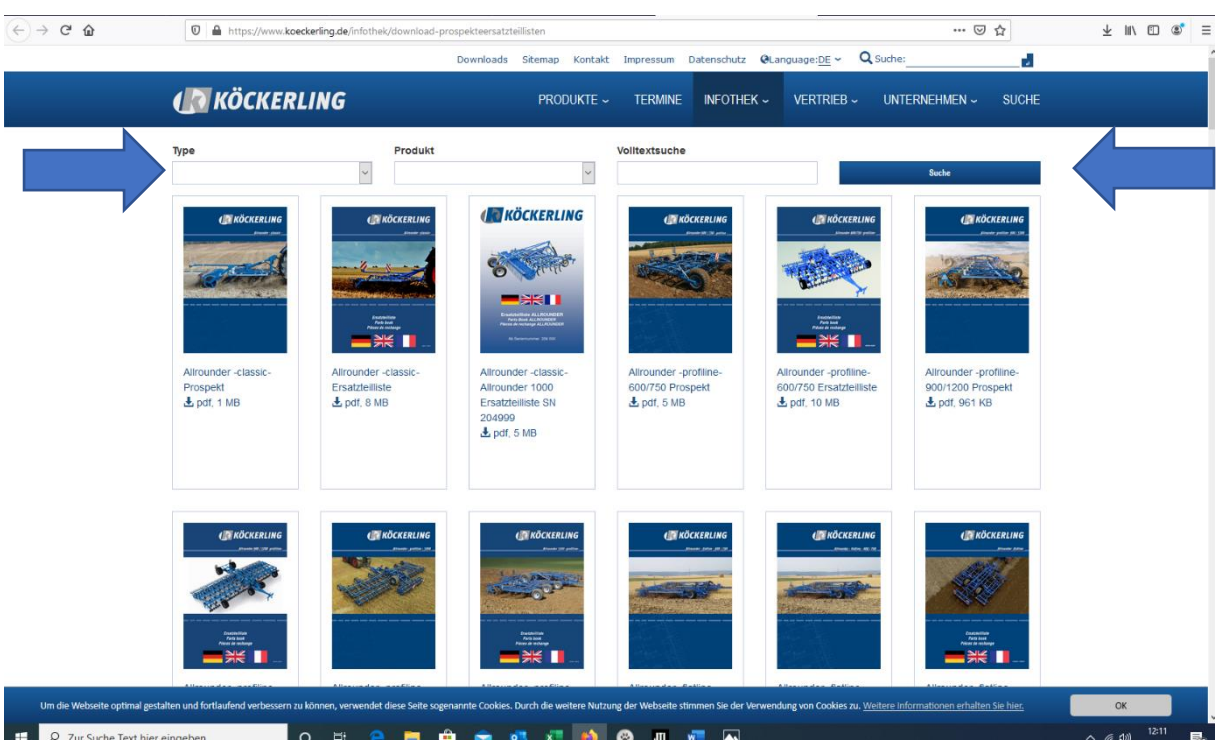

## → <https://www.koeckerling.de/infothek/download-prospekteersatzteillisten> aufrufen

- $\rightarrow$  Unter Type "Ersatzteilliste" auwählen
- $\rightarrow$  Unter Produkt das gewünschte Modell auswählen
- $\rightarrow$  Dann auf "Suche" klicken

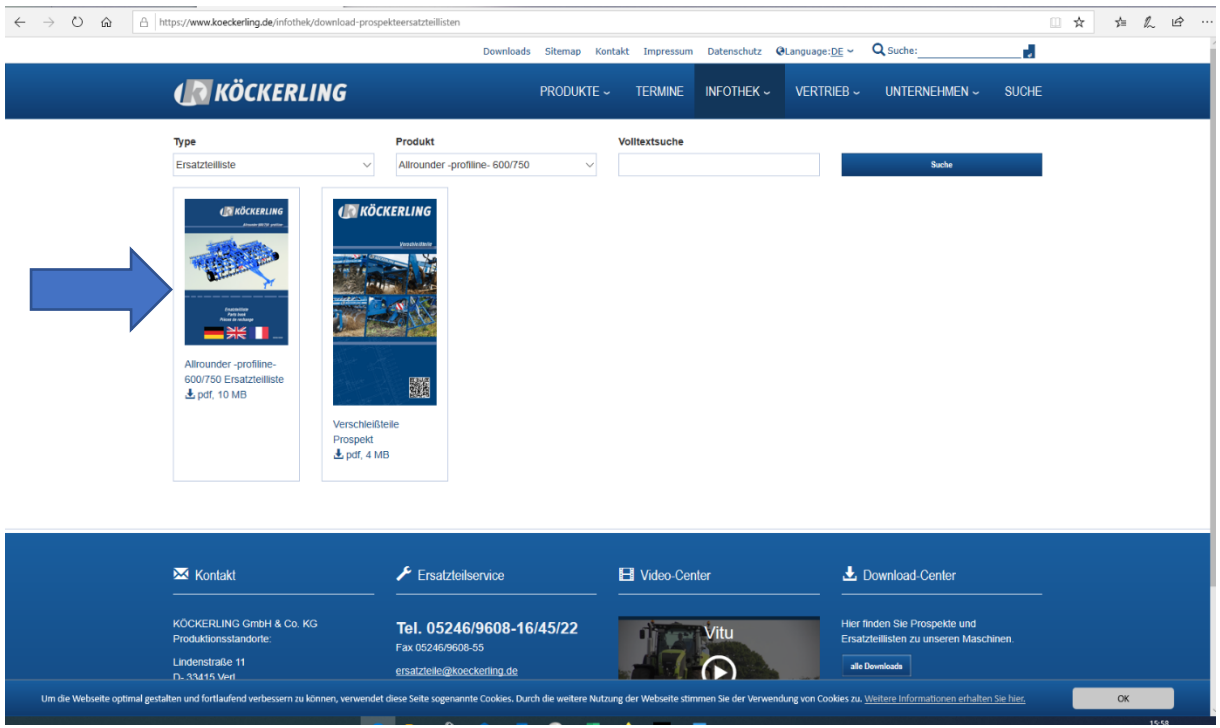

 $\rightarrow$  Entsprechende Ersatzteilliste herunterladen

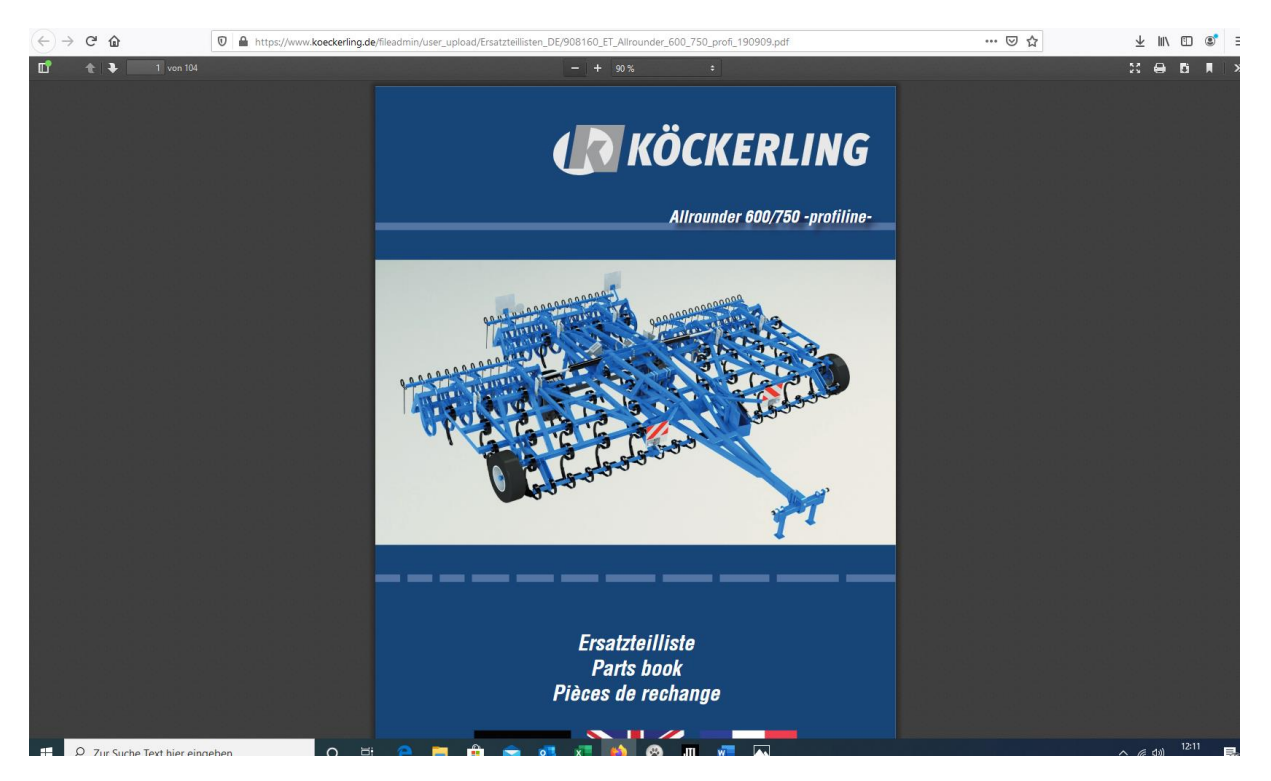

 $\rightarrow$  Artikelnummer auswählen